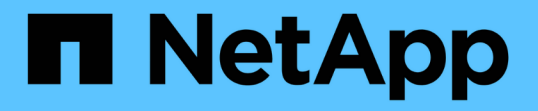

ポリシーベースのデータ保護の設定と有効化 SnapManager Oracle

NetApp October 04, 2023

This PDF was generated from https://docs.netapp.com/ja-jp/snapmanager-oracle/unixadministration/task\_configuring\_snapdrive\_when\_rbac\_is\_enabled.html on October 04, 2023. Always check docs.netapp.com for the latest.

# 目次

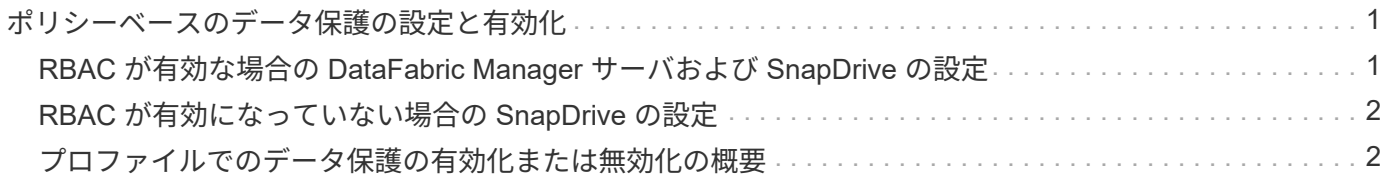

## <span id="page-2-0"></span>ポリシーベースのデータ保護の設定と有効化

プロファイルでデータ保護を有効にしてセカンダリストレージシステム上のバックアッ プを保護できるように、 SnapDrive と DataFabric Manager サーバを設定する必要があ ります。Protection Manager のコンソールで保護ポリシーを選択して、データベースバ ックアップの保護方法を指定することができます。

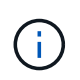

データ保護を有効にするには、 OnCommand Unified Manager が別のサーバにインストールさ れている必要があります。

#### <span id="page-2-1"></span>**RBAC** が有効な場合の **DataFabric Manager** サーバおよび **SnapDrive** の設定

Role-Based Access Control (RBAC ;ロールベースアクセス制御)を有効にした場合 は、 RBAC 機能を含めるように DataFabric Manager サーバを設定する必要がありま す。また、 DataFabric Manager サーバで作成した SnapDrive ユーザおよびストレージ システムの root ユーザも SnapDrive に登録する必要があります。

- 1. DataFabric Manager サーバを設定します。
	- a. DataFabric Manager サーバを更新して、ターゲットデータベースによってストレージシステム上で直 接行われた変更を更新するには、次のコマンドを入力します。 dfm host discover storage\_system
	- b. DataFabric Manager サーバで新しいユーザを作成し、パスワードを設定します。
	- c. DataFabric Manager サーバ管理リストにオペレーティングシステムユーザを追加するには、次のコマ ンドを入力します。 dfm user add sd-admin
	- d. DataFabric Manager サーバに新しいロールを作成するには、次のコマンドを入力します。 dfm role create sd-admin-role
	- e. DFM の .Core.AccessCheck グローバル機能をロールに追加するには、次のコマンドを入力します。 dfm role add sd-admin -role df.Core.AccessCheck Global
	- f. オペレーティングシステムユーザに SD-admin-role を追加するには、次のコマンドを入力します。 dfm user role set sd-adminsd-admin -role
	- g. DataFabric Manager サーバで SnapDrive root ユーザ用の別のロールを作成するには、次のコマンドを 入力します。 dfm role create sd-protect
	- h. SnapDrive root ユーザまたは管理者用に作成されたロールに RBAC 機能を追加するには、次のコマン ドを入力します。 dfm role add sd-protect sd.Config.Write Globaldfm role add sd-protect sd.Config.Write Globaldfm role add sd-protect sd.Storage.Delete Globaldfm role add sd-protoll d-smdfm role add GlobalData protect GlobalDatadfm
	- i. ターゲットデータベースの Oracle ユーザを DataFabric Manager サーバの管理者リストに追加し、 SD-protardb\_host1\oracle コマンドを割り当てて、次のコマンドを入力します。 dfm user add -r sdprotectardb\_host1\oracle
	- j. DataFabric Manager サーバでターゲットデータベースで使用するストレージシステムを追加するに は、次のコマンドを入力します。 dfm host set storage\_system hostLogin=oracle hostPassword=password
- k. DataFabric Manager サーバのターゲットデータベースで使用されるストレージシステムに新しいロー ルを作成するには、次のコマンドを入力します。 dfm host role create -h storage\_system -c "api- \* 、 login- \* " storage-rbc-role
- l. ストレージシステムに新しいグループを作成し、 DataFabric Manager サーバで作成した新しいロール を割り当てるには、次のコマンドを入力します。 dfm host usergroup create -h storage\_system -r storage-rbac -role storage -rbac -group
- m. ストレージシステムに新しいユーザを作成し、 DataFabric Manager サーバで作成した新しいロールと グループを割り当てるには、次のコマンドを入力します。 dfm host user create -h storage\_system -r storage -rbac -role -p password -g storage-rb\_host1
- 2. SnapDrive を設定します。
	- a. sd-admin ユーザのクレデンシャルを SnapDrive に登録するには、次のコマンドを入力します。 snapdrive config set -dfm sd-admindfm\_host
	- b. SnapDrive にルート・ユーザまたはストレージ・システムの管理者を登録するには、次のコマンドを 入力します。 snapdrive config set tardb\_host 1st ません

### <span id="page-3-0"></span>**RBAC** が有効になっていない場合の **SnapDrive** の設定

データ保護を有効にするには、 DataFabric Manager サーバの root ユーザまたはストレ ージシステムの root ユーザを SnapDrive に登録する必要があります。

1. DataFabric Manager サーバを更新して、ターゲットデータベースによってストレージシステム上で直接 行われた変更を更新するには、次のコマンドを入力します。

dfm host discover storage\_system のように入力します

2. DataFabric Manager サーバの root ユーザまたは管理者を SnapDrive に登録するには、次のコマンドを入 力します。

SnapDrive config set - dfm Administratordfm\_host

3. SnapDrive に root ユーザまたはストレージ・システムの管理者を登録するには、次のコマンドを入力しま す。

SnapDrive の設定で root storage\_system と指定します

#### <span id="page-3-1"></span>プロファイルでのデータ保護の有効化または無効化の概要

データベースプロファイルの作成時または更新時にデータ保護を有効または無効にでき ます。

データベース管理者とストレージ管理者は、セカンダリストレージリソース上にあるデータベースの保護され たバックアップを作成するために、次の作業を行います。

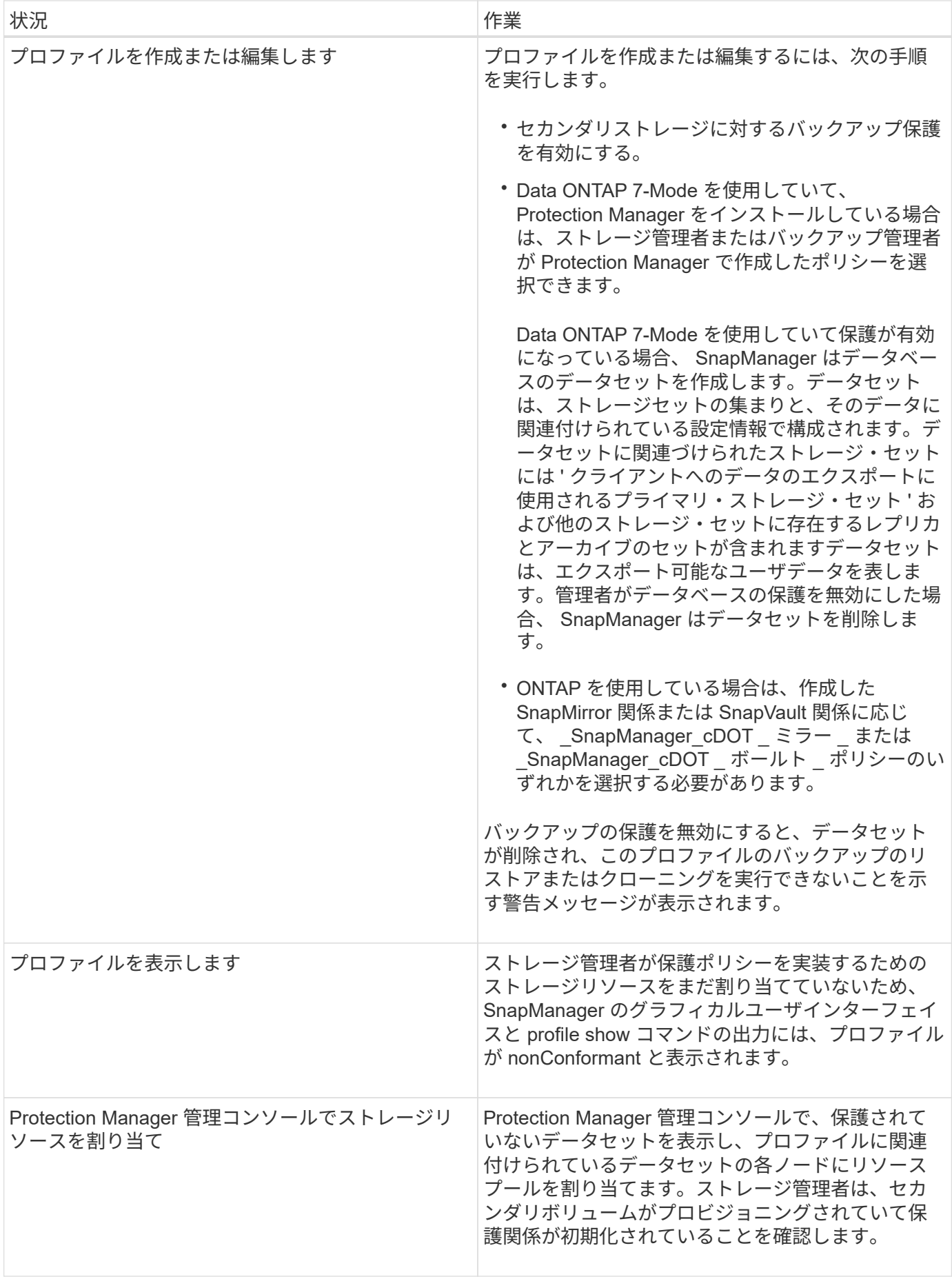

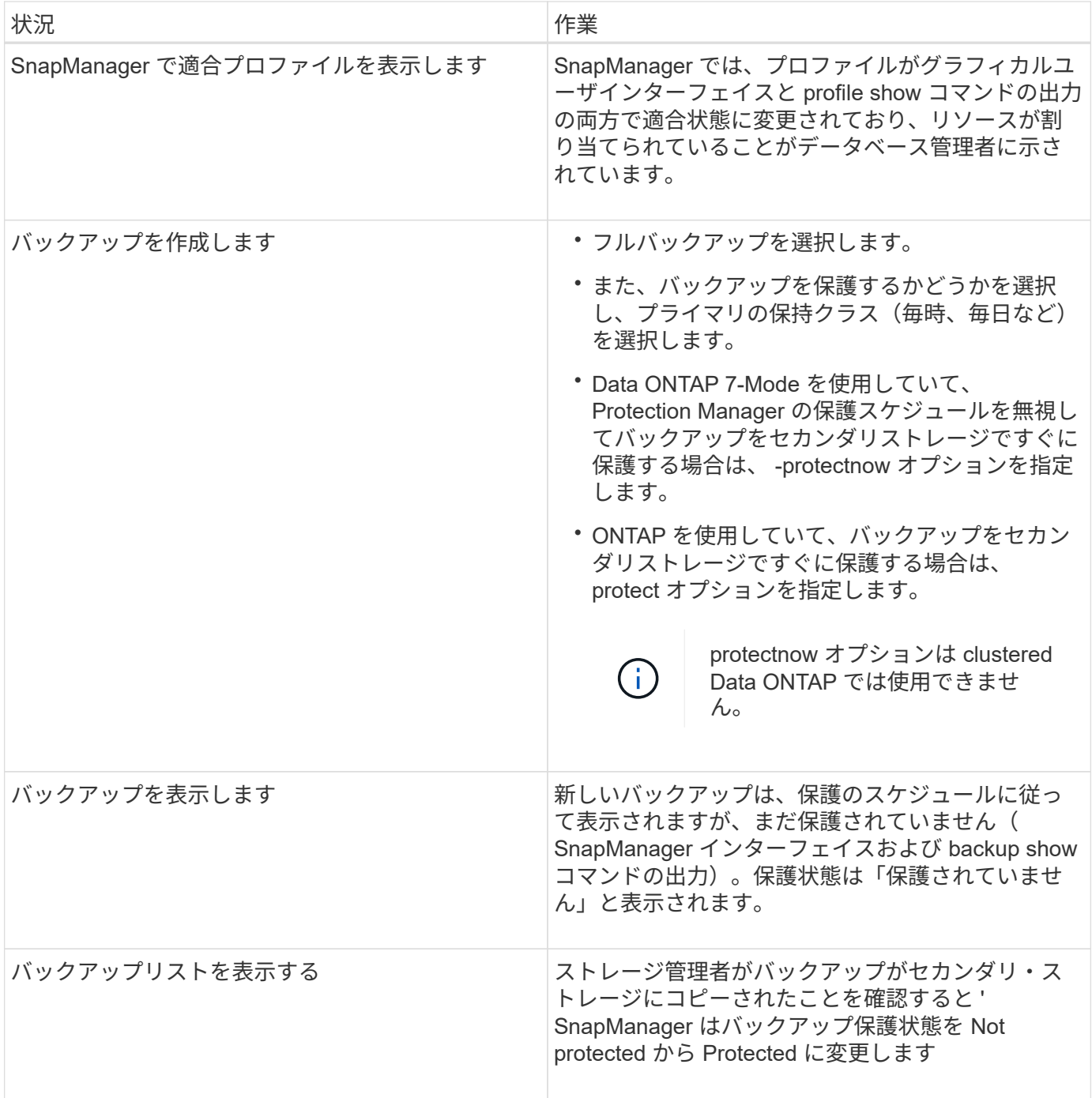

Copyright © 2023 NetApp, Inc. All Rights Reserved. Printed in the U.S.このドキュメントは著作権によって保 護されています。著作権所有者の書面による事前承諾がある場合を除き、画像媒体、電子媒体、および写真複 写、記録媒体、テープ媒体、電子検索システムへの組み込みを含む機械媒体など、いかなる形式および方法に よる複製も禁止します。

ネットアップの著作物から派生したソフトウェアは、次に示す使用許諾条項および免責条項の対象となりま す。

このソフトウェアは、ネットアップによって「現状のまま」提供されています。ネットアップは明示的な保 証、または商品性および特定目的に対する適合性の暗示的保証を含み、かつこれに限定されないいかなる暗示 的な保証も行いません。ネットアップは、代替品または代替サービスの調達、使用不能、データ損失、利益損 失、業務中断を含み、かつこれに限定されない、このソフトウェアの使用により生じたすべての直接的損害、 間接的損害、偶発的損害、特別損害、懲罰的損害、必然的損害の発生に対して、損失の発生の可能性が通知さ れていたとしても、その発生理由、根拠とする責任論、契約の有無、厳格責任、不法行為(過失またはそうで ない場合を含む)にかかわらず、一切の責任を負いません。

ネットアップは、ここに記載されているすべての製品に対する変更を随時、予告なく行う権利を保有します。 ネットアップによる明示的な書面による合意がある場合を除き、ここに記載されている製品の使用により生じ る責任および義務に対して、ネットアップは責任を負いません。この製品の使用または購入は、ネットアップ の特許権、商標権、または他の知的所有権に基づくライセンスの供与とはみなされません。

このマニュアルに記載されている製品は、1つ以上の米国特許、その他の国の特許、および出願中の特許によ って保護されている場合があります。

権利の制限について:政府による使用、複製、開示は、DFARS 252.227-7013(2014年2月)およびFAR 5252.227-19(2007年12月)のRights in Technical Data -Noncommercial Items(技術データ - 非商用品目に関 する諸権利)条項の(b)(3)項、に規定された制限が適用されます。

本書に含まれるデータは商用製品および / または商用サービス(FAR 2.101の定義に基づく)に関係し、デー タの所有権はNetApp, Inc.にあります。本契約に基づき提供されるすべてのネットアップの技術データおよび コンピュータ ソフトウェアは、商用目的であり、私費のみで開発されたものです。米国政府は本データに対 し、非独占的かつ移転およびサブライセンス不可で、全世界を対象とする取り消し不能の制限付き使用権を有 し、本データの提供の根拠となった米国政府契約に関連し、当該契約の裏付けとする場合にのみ本データを使 用できます。前述の場合を除き、NetApp, Inc.の書面による許可を事前に得ることなく、本データを使用、開 示、転載、改変するほか、上演または展示することはできません。国防総省にかかる米国政府のデータ使用権 については、DFARS 252.227-7015(b)項(2014年2月)で定められた権利のみが認められます。

#### 商標に関する情報

NetApp、NetAppのロゴ、<http://www.netapp.com/TM>に記載されているマークは、NetApp, Inc.の商標です。そ の他の会社名と製品名は、それを所有する各社の商標である場合があります。